[Vermittlungsarbeitsplatz](https://wiki.ucware.com/gui/vermittlungsarbeitsplatz?do=showtag&tag=gui%3AVermittlungsarbeitsplatz), [UCC-Client,](https://wiki.ucware.com/gui/ucc-client?do=showtag&tag=gui%3AUCC-Client) [Rufnummernkonfiguration](https://wiki.ucware.com/func/rufnummernkonfiguration?do=showtag&tag=func%3ARufnummernkonfiguration), [Slots,](https://wiki.ucware.com/func/slots?do=showtag&tag=func%3ASlots) [Ausgehende Nummer](https://wiki.ucware.com/func/ausgehende_nummer?do=showtag&tag=func%3AAusgehende_Nummer)

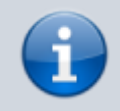

**Versionshinweis:**

Dieser Artikel wurde für [UCware 6.0](https://wiki.ucware.com/release/ucware6) überarbeitet. Die Vorgängerversion finden Sie [hier](https://wiki.ucware.com/archiv/5_x/benutzerhandbuch/rufnummernkonfiguration/ausgehende_nummer).

## **Ausgehende Nummer (CLIP) festlegen**

## **Hinweise:**

- Diese Funktion ist für Slots vom Typ **Externes Ziel** nicht verfügbar.
- Der Administrator kann diese Funktion vorkonfigurieren und/oder sperren.

Bei ausgehenden Anrufen übermittelt der UCware Server standardmäßig eine Nummer, die der Angerufene speichern und zurückrufen kann.

Diese **ausgehende Nummer** lässt sich im UCC-Client gesondert für jeden [Slot](https://wiki.ucware.com/benutzerhandbuch/rufnummernkonfiguration/allg) anpassen:

- Wenn Sie über mehrere [Durchwahlen](https://wiki.ucware.com/benutzerhandbuch/rufnummernkonfiguration/allg) erreichbar sind, können Sie je eine davon an interne und/oder externe Anrufziele übermitteln. Dies ist besonders empfehlenswert, wenn Sie eingehende Rückrufe an einer einzelnen Durchwahl bündeln möchten.
- Darüber hinaus kann Ihnen der Administrator der Telefonanlage weitere [ausgehende Nummern zuweisen](https://wiki.ucware.com/adhandbuch/benutzer_gruppen/benutzer/clip). Diese weichen von Ihren eigenen Durchwahlen ab und lenken die Rückrufe stattdessen z. B. auf eine Warteschlange oder eine Mobilnummer.

Alternativ lässt sich die ausgehende Nummer gesondert auf jedem Slot [unterdrücken.](https://wiki.ucware.com/benutzerhandbuch/rufnummernkonfiguration/nummer_verstecken)

Sie können die ausgehenden Nummern eines Slots auf der [Hauptseite](https://wiki.ucware.com/benutzerhandbuch/hauptseite/telefonieren/clip_widget) des UCC-Clients oder über die **Rufnummernkonfiguration** festlegen.

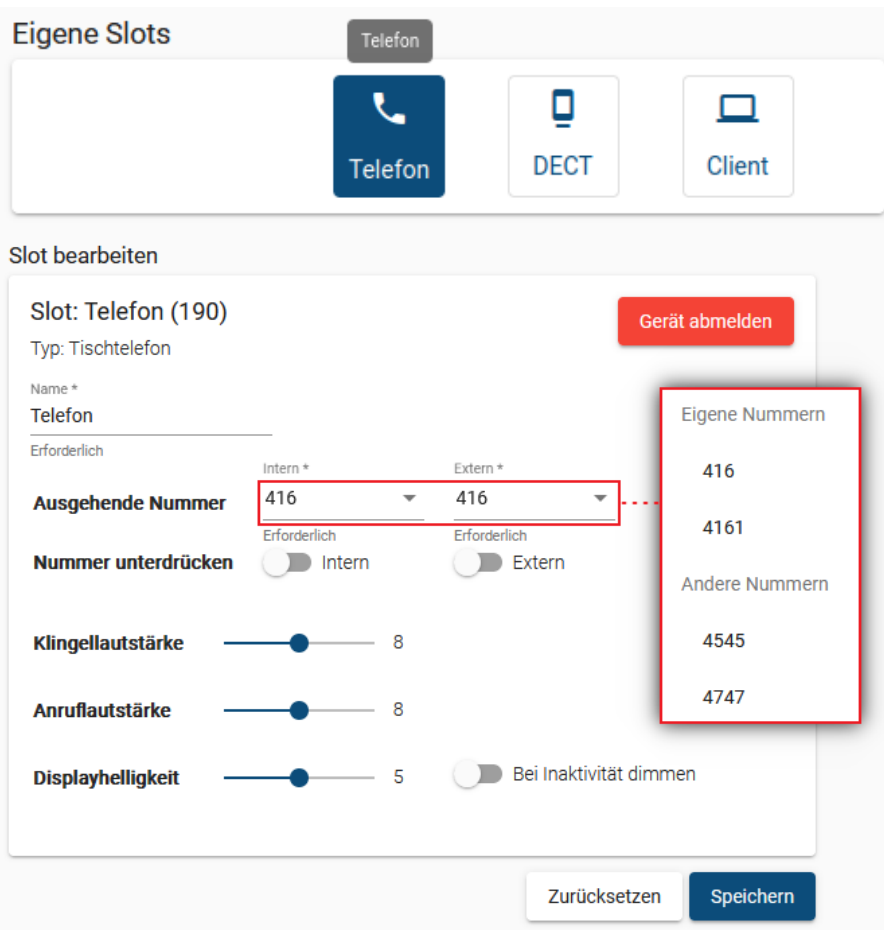

Last update:<br>01.02.2024 <sup>benut</sup>zerhandbuch:rufnummernkonfiguration:ausgehende\_nummer https://wiki.ucware.com/benutzerhandbuch/rufnummernkonfiguration/ausgehende\_nummer<br>01.02.2024 <sup>benut</sup>zerhandbuch:rufnummernkonfiguration:ausge 13:24

Im zweiten Fall gehen Sie wie folgt vor:

- 1. Klicken Sie in der Seitenleiste des UCC-Clients oder in der Kopfleiste des Vermittlungsarbeitsplatzes auf 됴.
- 2. Klicken Sie auf den gewünschten Slot.

4. Übernehmen Sie die Einstellung mit .

3. Wählen Sie eine ausgehende Nummer für **interne** und/oder **externe** Anrufziele aus.

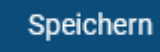

5. Wiederholen Sie diese Vorgehensweise bei Bedarf mit weiteren Slots.

From: <https://wiki.ucware.com/> - **UCware-Dokumentation**

Permanent link: **[https://wiki.ucware.com/benutzerhandbuch/rufnummernkonfiguration/ausgehende\\_nummer](https://wiki.ucware.com/benutzerhandbuch/rufnummernkonfiguration/ausgehende_nummer)**

Last update: **01.02.2024 13:24**

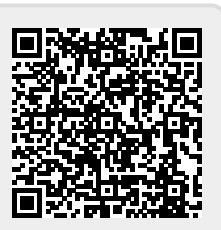